# Windows XP Embedded O/S Support

# for the

## 886LCD-M

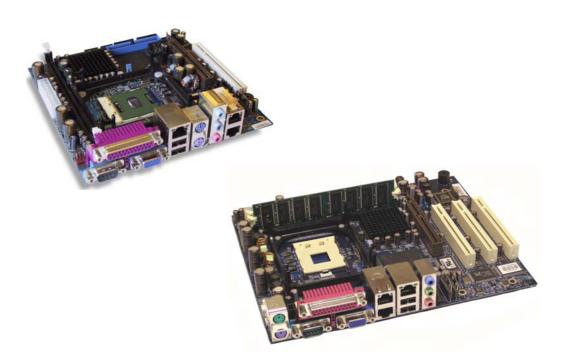

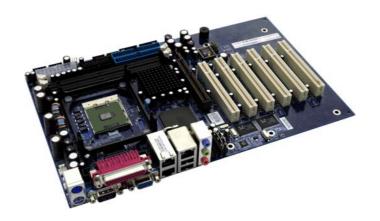

### **Document revision history:**

| Revision | Date                        | Ву  | Comment               |
|----------|-----------------------------|-----|-----------------------|
|          |                             |     |                       |
|          |                             |     |                       |
| 1.0      | Oct 24 <sup>th</sup> , 2006 | LJE | First initial release |

### 886LCD-M family support

KTD-00702-0 Public Application Note Date: 2006-10-24 Page 2 of 4

#### **Copyright Notice:**

Copyright © 2006, Kontron Technology A/S, ALL RIGHTS RESERVED.

No part of this document may be reproduced or transmitted in any form or by any means, electronic or mechanical, for any purpose, without the express written permission of Kontron Technology A/S.

#### **Trademark Acknowledgement:**

Brand and product names are trademarks or registered trademarks of their respective owners.

#### Disclaimer:

Kontron Technology A/S reserves the right to make changes, without notice, to any product, including circuits and/or software described or contained in this manual in order to improve design and/or performance. Kontron Technology assumes no responsibility or liability for the use of the described product(s), conveys no license or title under any patent, copyright, or mask work rights to these products, and makes no representations or warranties that these products are free from patent, copyright, or mask work right infringement, unless otherwise specified. Applications that are described in this manual are for illustration purposes only. Kontron Technology A/S makes no representation or warranty that such application will be suitable for the specified use without further testing or modification.

#### **Life Support Policy**

Kontron Technology's PRODUCTS ARE NOT FOR USE AS CRITICAL COMPONENTS IN LIFE SUPPORT DEVICES OR SYSTEMS WITHOUT EXPRESS WRITTEN APPROVAL OF THE GENERAL MANAGER OF Kontron Technology A/S.

#### As used herein:

- Life support devices or systems are devices or systems which, (a) are intended for surgical implant into body, or (b) support or sustain life and whose failure to perform, when properly used in accordance with instructions for use provided in the labelling, can be reasonably expected to result in significant injury to the user.
- A critical component is any component of a life support device or system whose failure to perform can be reasonably expected to cause the failure of the life support device or system, or to affect its safety or effectiveness.

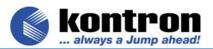

### 886LCD-M family support

KTD-00702-0 Public Application Note Date: 2006-10-24 Page 3 of 4

#### How to get started with Windows XP Embedded

This document is a brief introduction for using Windows XP Embedded OS on Kontron Technology 886LCD-M family of Boards. First step is to get a copy of Windows XP Embedded with Service Pack 2 from your local Microsoft supplier or you can download a evaluation copy from

"http://msdn.microsoft.com/embedded/downloads/xp/default.aspx". After installing Windows XP Embedded run the Component Database Manager and import the 4 SLD files into the database. Please note that if ADD-CRT card is used then select relevant Graphics SLD file. Now run the Target Designer and open the "886Flex ServicePack 2 Minimum.slx" (if ADD-CRT card is used then use the "886Flex ServicePack 2 Minimum Add CRT.slx"), this file contains component needed to build a Windows XP Embedded OS. When this file is opened all used components is displayed on screen add additional components if needed. Then build the Windows XP Embedded OS by pressing the F7 key "Build Target Image". After the building process is completed, the Target Image must be deployed on target device.

#### Deploying Windows XP Embedded to a Hard drive

- 1. Boot the system into MS-DOS.
- 2. Using the FDISK utility, create a FAT partition on the hard drive.
- 3. Reboot the system into MS-DOS.
- 4. Format the partition you created using the DOS FORMAT command.
- 5. Execute Bootprep.exe on the device.
- 6. Boot the system into Windows 2000 or Windows XP.
- 7. Run the Convert.exe tool on the device, specifying NTFS as the desired file system.
- 8. Place your run-time image and other desired files on the hard drive.
- 9. Boot the system with the hard drive.

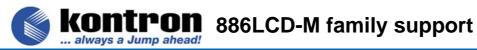

KTD-00702-0 Public Application Note Date: 2006-10-24 Page 4 of 4

Current 886LCD-M Windows XP Embedded Support:

| Graphics                                              |                                                              |  |  |
|-------------------------------------------------------|--------------------------------------------------------------|--|--|
| Direct X, Direct3D                                    | Supported Tested with 3Dmark2001                             |  |  |
| LCD Panels                                            | All Panels supported by BIOS is supported by WinXP embedded: |  |  |
| Dual Display                                          | Supported                                                    |  |  |
| ADD-DVI-CRT                                           | Supported                                                    |  |  |
| Communication                                         |                                                              |  |  |
| Ethernet                                              | Supported                                                    |  |  |
| Serial ports 1+2                                      | Supported Not shared                                         |  |  |
| erial ports 3+4 Supported Not shared                  |                                                              |  |  |
| Parallel port                                         | Supported                                                    |  |  |
| Floppy                                                | Supported.                                                   |  |  |
| USB Channels                                          | Channel 0 supported                                          |  |  |
|                                                       | Channel 1 supported                                          |  |  |
| Sound                                                 |                                                              |  |  |
| AC97/98                                               | Supported                                                    |  |  |
| DirectSound                                           | Supported                                                    |  |  |
| Other                                                 |                                                              |  |  |
| Compact Flash                                         | Supported                                                    |  |  |
| IDE Channel                                           |                                                              |  |  |
| Primary                                               | Supported                                                    |  |  |
| Secondary                                             | Supported                                                    |  |  |
| IDE CDROM/DVD                                         | Supported                                                    |  |  |
| DVD Playback                                          | Supported Tested With WinDVD                                 |  |  |
| Keyboard                                              | Supported                                                    |  |  |
| KT-API including:                                     | Supported                                                    |  |  |
| GPIO, CPU Temp., Fan rotation, Watchdog, CPU Throttle |                                                              |  |  |
| Power Management                                      | Supported                                                    |  |  |
| - onor managomone                                     | - apported                                                   |  |  |